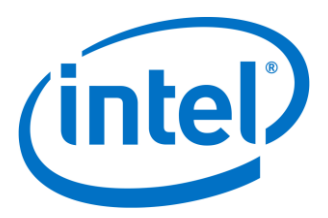

# **Intel® Rack Scale Design Software RMM**

**User Guide**

**RMM Reference Stack Build and Debug Software Version 2.1.3**

*May 2017*

*Revision 002*

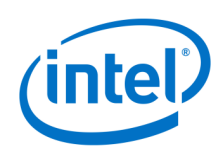

No license (express or implied, by estoppel or otherwise) to any intellectual property rights is granted by this document.

Intel disclaims all express and implied warranties, including without limitation, the implied warranties of merchantability, fitness for a particular purpose, and noninfringement, as well as any warranty arising from course of performance, course of dealing, or usage in trade.

This document contains information on products, services, and/or processes in development. All information provided here is subject to change without notice. Contact your Intel representative to obtain the latest forecast, schedule, specifications, and roadmaps.

The products and services described may contain defects or errors known as errata which may cause deviations from published specifications. Current characterized errata are available on request.

Copies of documents that have an order number and are referenced in this document may be obtained by calling 1-800-548-4725 or by visiting [http://www.intel.com/design/literature.htm.](http://www.intel.com/design/literature.htm) 

Intel and the Intel logo are trademarks of Intel Corporation in the United States and other countries.

\*Other names and brands may be claimed as the property of others.

Copyright © 2017 Intel Corporation. All rights reserved.

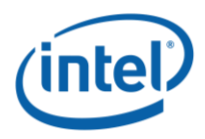

## **Contents**

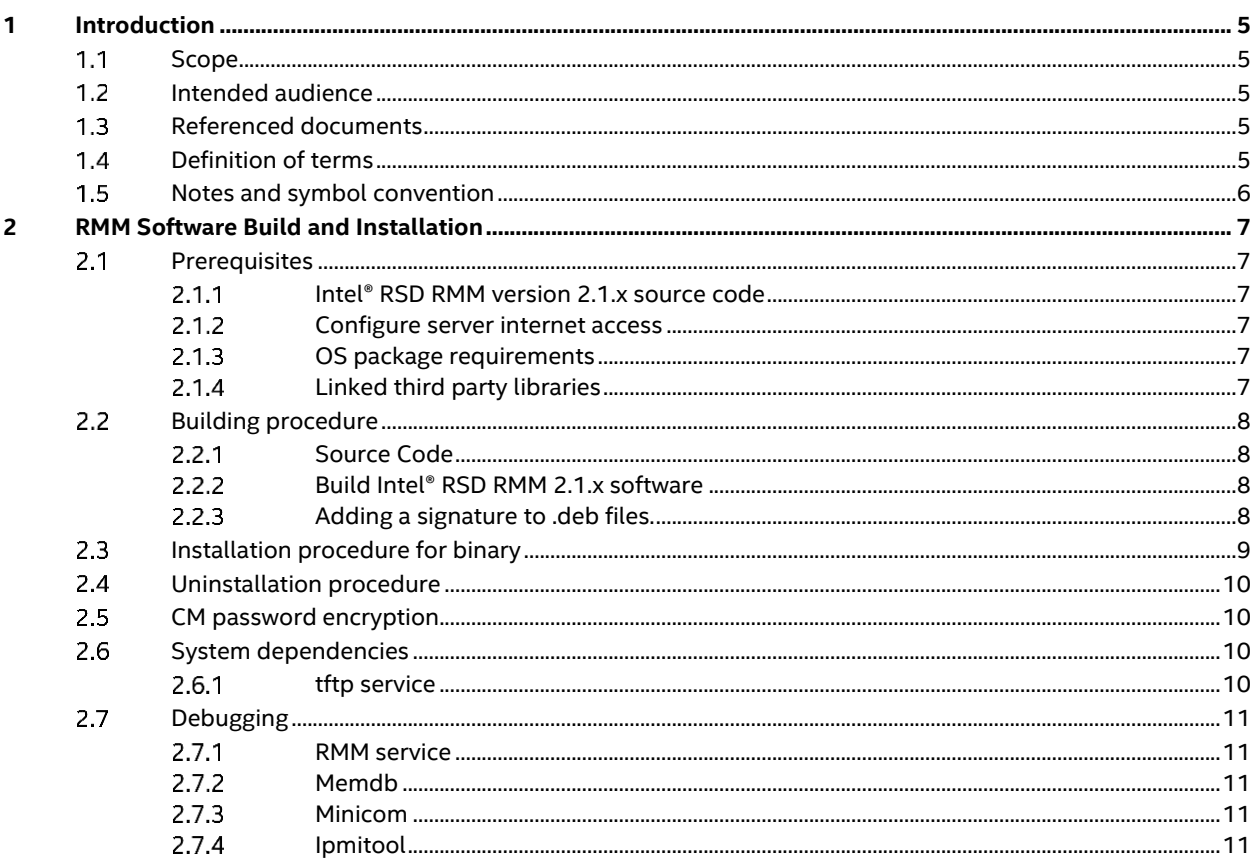

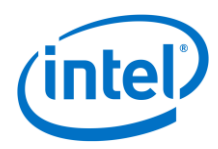

# *Revision History*

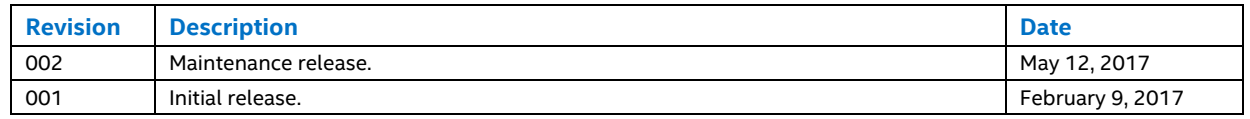

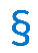

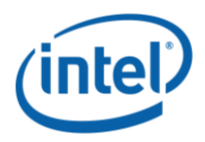

### <span id="page-4-0"></span>**Introduction**  $\mathbf 1$

#### <span id="page-4-1"></span> $1.1$ **Scope**

This document provides the recommended installation and debug procedures for Intel® Rack Scale Design (Intel® RSD) Rack Management Module (RMM) Software version 2.1.x.

#### <span id="page-4-2"></span>**Intended audience**  $1.2$

- Server rack management software vendors who are investigating Intel® RSD RMM API functionalities, such as discovery, composition, and management, in a single- or multi-vendor environment.
- Firmware vendors who are exploring Intel® RSD RMM API as a tool to offer easy firmware adoption/migration.

#### <span id="page-4-3"></span> $1.3$ **Referenced documents**

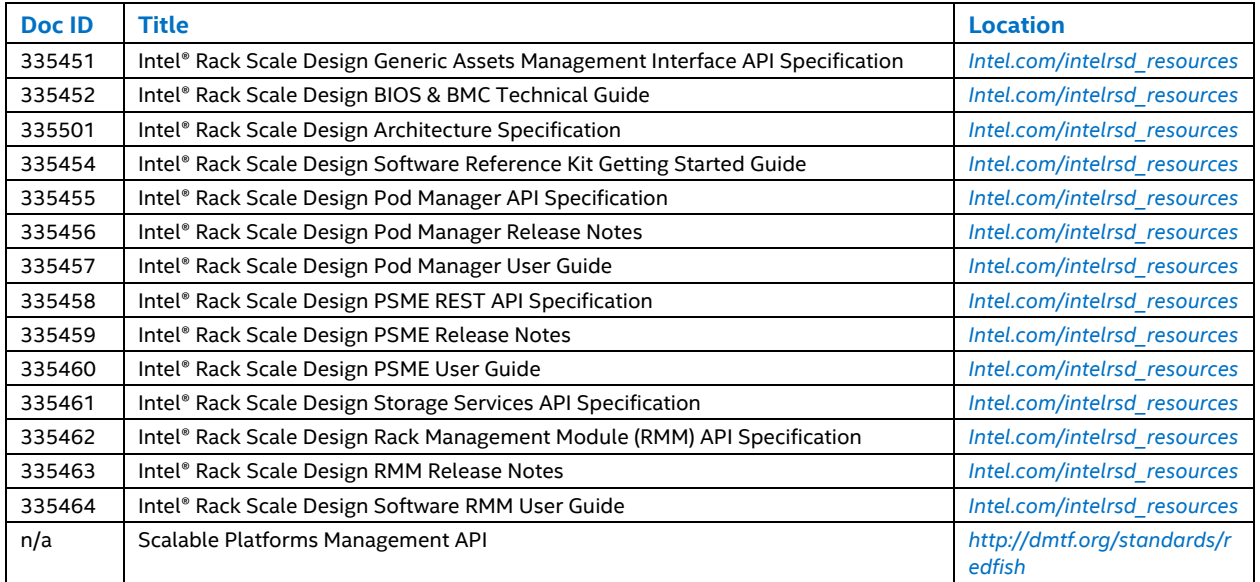

## <span id="page-4-4"></span>**Definition of terms**

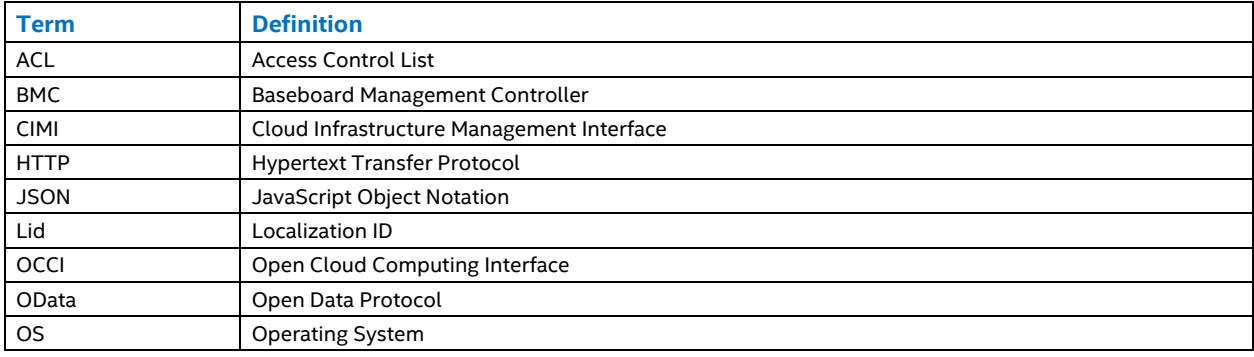

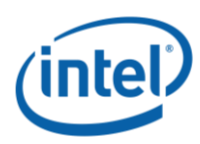

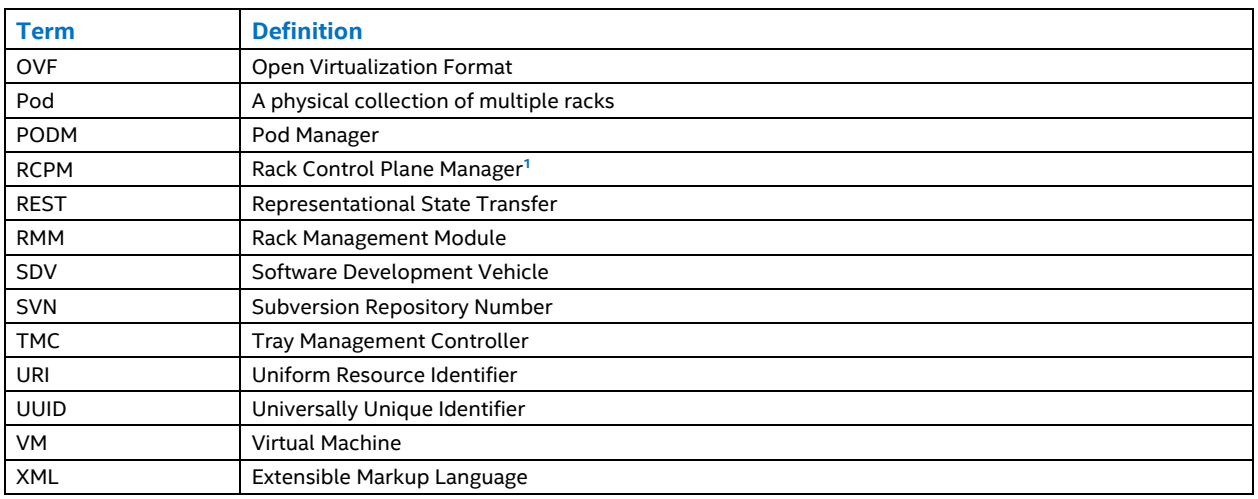

#### <span id="page-5-0"></span>**Notes and symbol convention**  $1.5$

Symbol and note convention are similar to typographical conventions used in CIMI specification.

Notation used in JSON serialization description:

- Values in italics indicate data types instead of literal values.
- Characters are appended to items to indicate cardinality:
	- − "?" (0 or 1)
	- − "\*" (0 or more)
	- − "+" (1 or more)
- Vertical bars, "|", denote choice. For example, "a|b" means a choice between "a" and "b".
- Parentheses, "(" and ")", are used to indicate the scope of the operators "?", "\*", "+" and "|".
- Ellipses (i.e., "...") indicate points of extensibility. Note that the lack of an ellipses does not mean no extensibility point exists, rather it is just not explicitly called out.

 $\S$ 

 $\overline{\phantom{a}}$ 

*<sup>1</sup> RCPM is an equivalent of PODM run at the rack level and managing resources within this rack only.* 

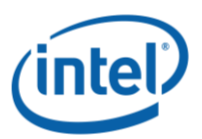

### <span id="page-6-0"></span>**RMM Software Build and Installation**  $\overline{2}$

## <span id="page-6-1"></span>**Prerequisites**

#### <span id="page-6-2"></span> $2.1.1$ **Intel® RSD RMM version 2.1.x source code**

Refer to the Software Package Contents section of the Intel® RSD RMM Release Notes for the latest posted version of the RMM source code.

#### <span id="page-6-3"></span> $2.1.2$ **Configure server internet access**

Intel® RSD RMM installation and debugging procedures may require access to the worldwide web. It is at the user's discretion to setup proper networking, firewall, and proxy configurations.

#### <span id="page-6-4"></span> $2.1.3$ **OS package requirements**

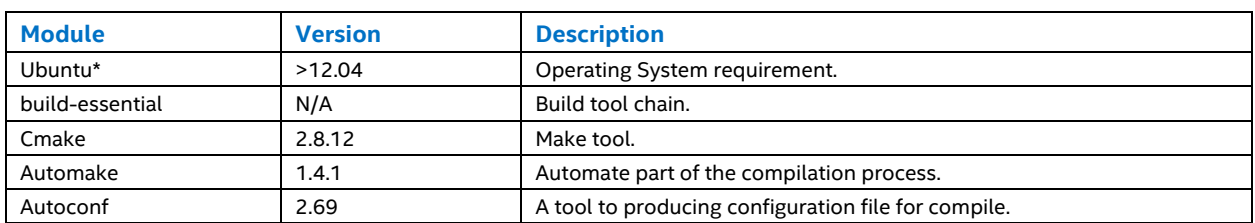

The following Linux\* OS packages may be required for the Intel® RSD RMM 2.1.x compilation.

#### <span id="page-6-5"></span> $2.1.4$ **Linked third party libraries**

The following opensource libraries have been linked to Intel® RSD RMM 2.1.x source code.

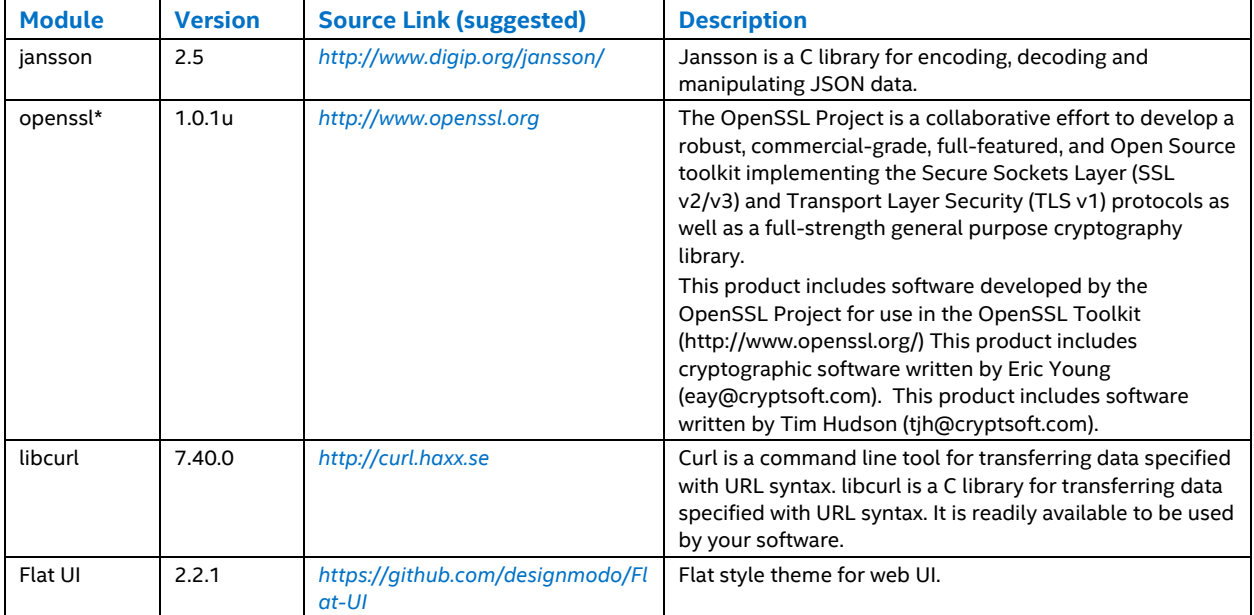

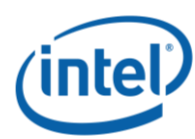

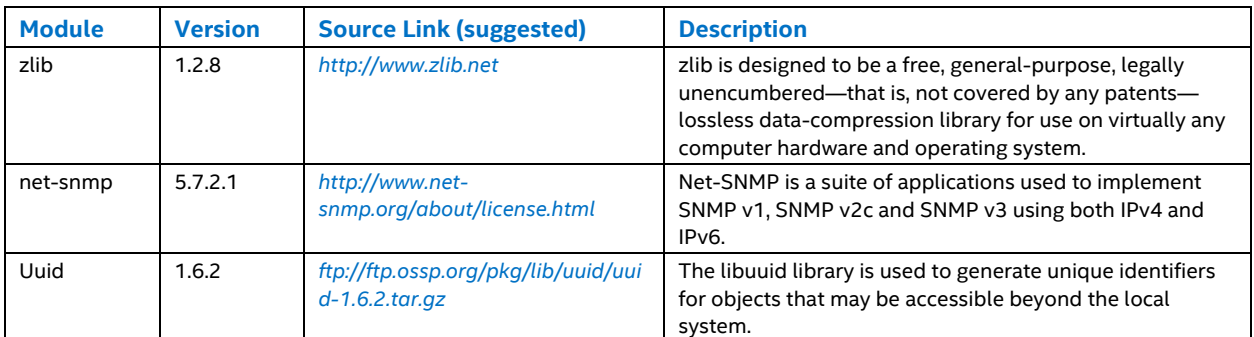

#### <span id="page-7-0"></span>**Building procedure** 2.2

#### <span id="page-7-1"></span> $2.2.1$ **Source Code**

The RMM source code can be downloaded from the Intel® RSD Github Site located at *<https://github.com/01org/IntelRSD>*.

Refer to the Intel® RSD Design Package Content section of the Intel® RSD Customer Release Notes for the Reference Number of the latest posted version of the RMM source code packages.

The user should implement the customized HAL driver code by following the GAMI specification. There is a stub version, for reference only, in the asset module folder to help the user implement their own HAL driver.

#### <span id="page-7-2"></span> $2.2.2$ **Build Intel® RSD RMM 2.1.x software**

Combine the RMM reference stack code and RMM HAL driver code together:

- 1. Decompress the RMM package.
- 2. Copy or download the third party package to its proper location in RMM {version}/src/deps/{third\_party\_library\_name}/ if missing.

Every third party library package should be named as it is in the first line of relevant CMakeLists.txt.

Additionally, copy boostrap-3.0.3-dist.zip and jquery-2.0.0.min.js to RMM\_{version}/src/deps/flatui/.

- 3. Append ADD\_SUBDIRECTORY( asset\_module ) in file RMM\_{version}/src/module/CMakeLists.txt if missing.
- 4. Start the code compiling process:

```
cd RMM_{version}/utils
```

```
./rmm_release.sh
```
5. Access the binaries:

```
RMM_{version}/build/release
```
#### <span id="page-7-3"></span> $2.2.3$ **Adding a signature to .deb files.**

To add a signature to .deb packages you need to have a GPG key on your system. To confirm that a GPG key is on your system, run the following command:

gpg --list-key

You may want to create a new GPG key pair using the following command (this may take several minutes):

```
gpg --gen-key
```
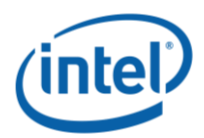

To sign .deb packages, use the debsigs tool. If you do not have it on your system, run the following command to install it:

sudo apt install debsigs

To sign the RMM base package, use the following command:

debsigs --sign=origin -k <key ID> rmm-base.deb

Repeat the above command for each .deb package.

Follow this guide to exchange the GPG key you used to sign the packages with the recipient:

https://www.gnupg.org/gph/en/manual/x56.html

#### <span id="page-8-0"></span> $2.3$ **Installation procedure for binary**

This procedure is for the user who has a pre-built binary.

First, untar the tarball of binaries:

tar -xvf rmm-{version}.tar.gz

If the .deb packages have signatures, you may want to verify them before installation. Follow the steps below to do that:

- 1. Install debsig-verify package if not installed: sudo apt install debsig-verify
- 2. To verify the base RMM package, run the following:

sudo debsig-verify rmm-base.deb

If the above command fails, you may need to first import the public part of the PGP key pair that was used during package signing:

3. Import the GPG public key from a file:

gpg --import <gpg-public-key-file>

4. Get the fingerprint of the key:

```
gpg --fingerprint
```
Use the last 8 bytes and remove spaces, for example, if the fingerprint from the above command looks like this:

Key fingerprint = AEFD 42F3 1F2E CCA3 19AE 992C EBDE EB78 5B35 B559

The fingerprint needed for the next steps is EBDEEB785B35B559.

5. Create a keyring directory:

```
sudo mkdir -p /usr/share/debsig/keyrings/<FINGERPRINT>
```
6. Import the public key to the keyring:

```
sudo gpg --no-default-keyring --keyring 
/usr/share/debsig/keyrings/<FINGERPRINT>/rmm.gpg --import <gpg-public-key>
```
7. Create a directory for the policy document:

sudo mkdir -p /etc/debsig/policies/<FINGERPRINT>

8. Create an XML policy document. Use the following example:

```
<?xml version="1.0"?>
<!DOCTYPE Policy SYSTEM "http://www.debian.org/debsig/1.0/policy.dtd">
<Policy xmlns="http://www.debian.org/debsig/1.0/">
```
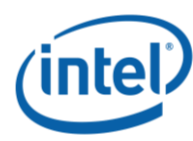

```
 <Origin Name="rmm" id="EBDEEB785B35B559" Description="RMM package"/>
   <Selection>
     <Required Type="origin" File="rmm.gpg" id="EBDEEB785B35B559"/>
   </Selection>
    <Verification MinOptional="0">
     <Required Type="origin" File="rmm.gpg" id="EBDEEB785B35B559"/>
    </Verification>
</Policy>
```
- 9. Save the file in the policies directory you created under the name rmm.pol. Replace the IDs with the fingerprint of your public key and repeat the step for package signature verification for each RMM package.
- 10. Install the packages:

```
cd rmm-{version}
sudo dpkg -i *.deb
```
11. Start the RMM service:

sudo service rmm start

#### <span id="page-9-0"></span> $2.4$ **Uninstallation procedure**

```
1. Stop the RMM service:
```
sudo service rmm stop

2. Remove the RMM packages:

```
sudo dpkg --purge rmm-all
sudo dpkg --purge rmm-consolecontrol
sudo dpkg --purge rmm-api
sudo dpkg --purge rmm-base
```
#### <span id="page-9-1"></span>**CM password encryption**  $2.5^{\circ}$

1. To encrypt the CM password or username, use the encrypt tool with the format below:

\$ encrypt <password> <key file>

- 2. Copy the output string to the RMM configuration file in the "UserName" or "Password" field. /etc/rmm/rmm.cfg
- 3. Copy the generated keyfile to directory /etc/rmm.
	- If the key file does not exist, the tool will generate a new one.
	- The tool can be built from rmm source code under the directory utils/encrypt\_text.
	- The key must be 8 characters long.
	- The default key file name is "keyfile".

#### <span id="page-9-2"></span>**System dependencies**  $2.6^{\circ}$

Installed RMM software requires additional to run some actions properly.

#### <span id="page-9-3"></span> $2.6.1$ **tftp service**

For MBP update requests **tftp** service must be up and running. It must accept GET requests.

### RMM Software Build and Installation

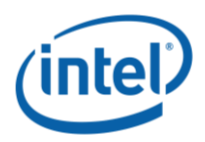

Configuration must be as follow:

- User: tftp
- $\bullet$  Port: 69
- Directory: /srv/tftp.

Server directory must be writable for root user.

#### <span id="page-10-0"></span> $2.7$ **Debugging**

#### <span id="page-10-1"></span> $2.7.1$ **RMM service**

Check the RMM service status with the following command:

sudo service rmm status

## Access the service log:

```
sudo cat /var/log/{component_name}/logfile
```
#### <span id="page-10-2"></span> $2.7.2$ **Memdb**

Dump memdb and access the dumped content with the following commands:

```
sudo dumpmemdb
sudo cat /var/log/Memdbd/dump.out
```
#### <span id="page-10-3"></span> $2.7.3$ **Minicom**

Use minicom to connect to the CM console for debugging:

sudo minicom –D /dev/ttyCm2Console

Use the "--help" command to list all supported commands (e.g. the CM IP address).

#### <span id="page-10-4"></span>**Ipmitool**  $2.7.4$

Use ipmitool to ensure the CM software stack is working correctly.

ipmitool -H {cm\_ip} -U admin -P admin raw 0x06 0x01

 $\S$